© Darius Bakšys, Vilniaus Žirmūnų gimnazijos IT vyr. mokytojas, dbaksys@gmail.com, 2011-2012 metai

# **4 tema. Informacijos išvedimas į ekraną**

Temos uždaviniai. Taisyklingai parengti programas, kurios ekrane išves tekstinę ir skaitinę informaciją".

Informacija į ekraną yra išvedama, funkcijos  $\int$  COU  $\leq$  | pagalba.

cout <<

### 4.1. Teksto išvedimas į ekraną

Prisiminkite temoje "Programos struktūra ir pirmoji programa" sukurtą pirmą programą, kuri į ekraną išvedė pasisveikimą:

```
#include<iostream>
using namespace std;
int main()
{
cout << "Labas, pasauli!" << endl;
return 0;
}
```
Spaudžiame klavišą F9 ir matome rezultatą.

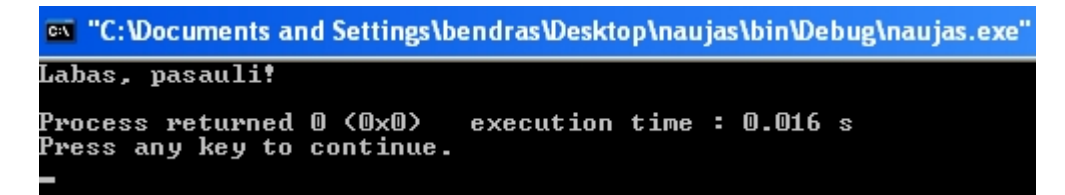

### 4.2 Sveiko tipo skaičiaus (int) išvedimas į ekraną

```
#include<iostream>
using namespace std;
int main()
{
cout << 10 << endl;
return 0;
}
```
ex "C:\Documents and Settings\bendras\Desktop\Kursai\bin\Debug\Kursai.exe" 10 Nuotolinis kursas, VšĮ "Švietimo tinklas", www.tinklas.lt 1

## 4.3 Realaus tipo skaičiaus (double) išvedimas į ekraną

```
#include<iostream>
 using namespace std;
 int main()
Pateikiama tik main() dalis
 {
 cout << 2.57 << endl;
 return 0;
 }
  ex "C: \Documents and Settings\bendras\Desktop\Kursai\bin\Debug\Kursai.exe"
 2.57
```
Press any key to continue.

Komentaras – realūs skaičiai atvaizduojami . (taško) arba e simboliu.

# 4.4 Kelių žodžių (skaičių) išvedimas į ekraną

Process returned 0 (OxO)

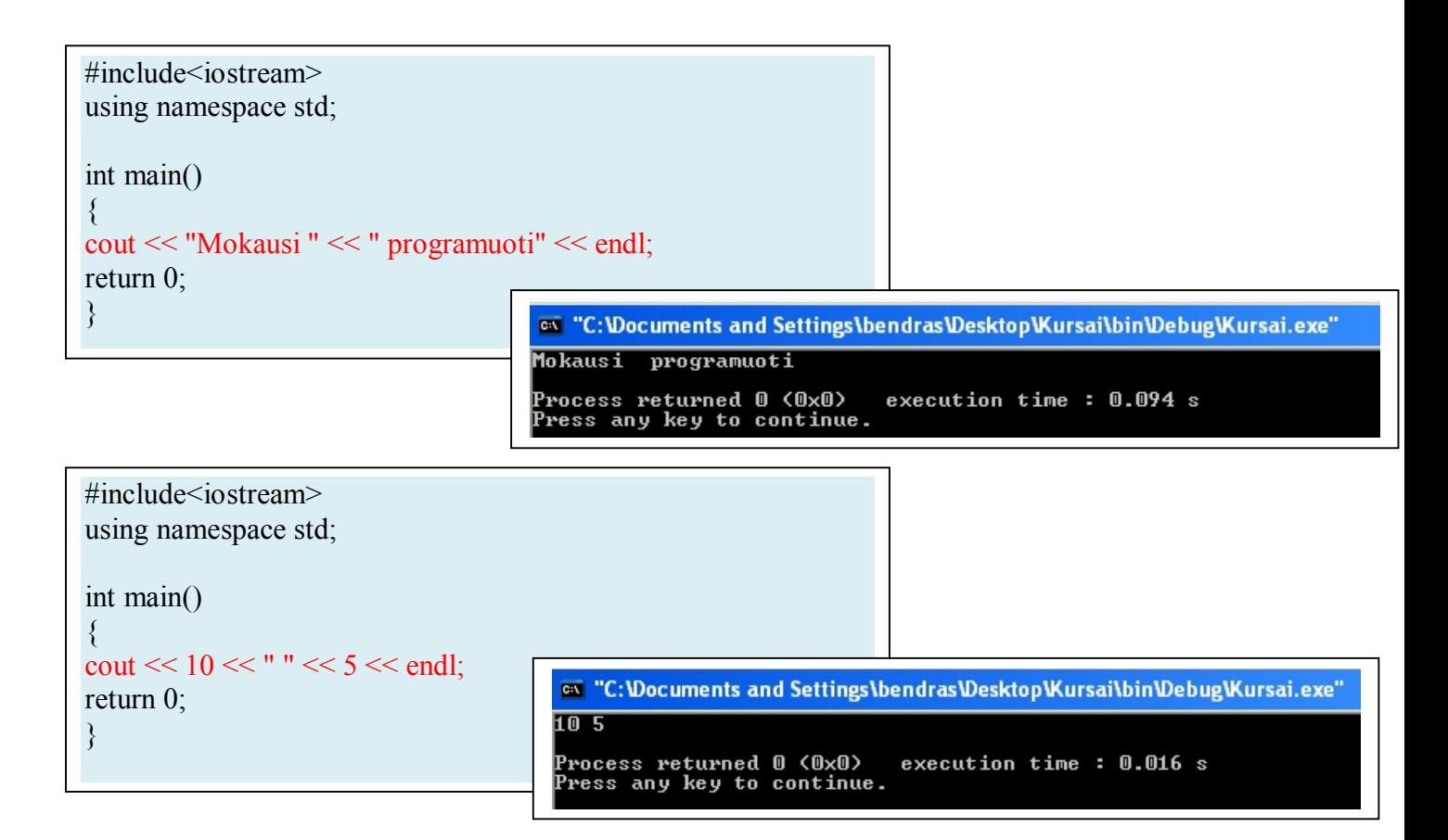

execution time:  $0.016$  s

© Darius Bakšys, Vilniaus Žirmūnų gimnazijos IT vyr. mokytojas, dbaksys@gmail.com, 2011-2012 metai

### 4.5 Informacijos išvedimas stulpeliu

Naudojant komandą *endl* – nauja eilutė.

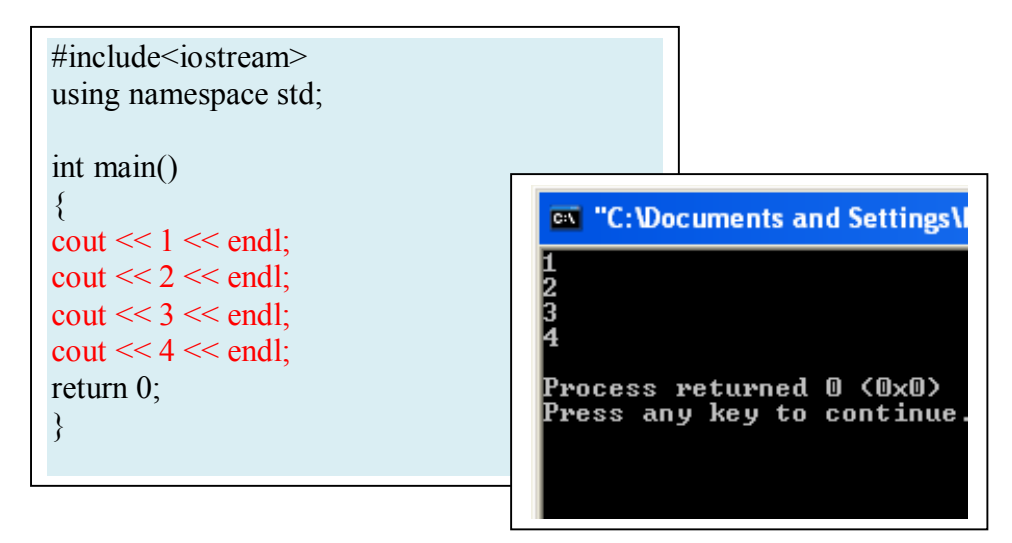

arba naudojant simbolį '\n'

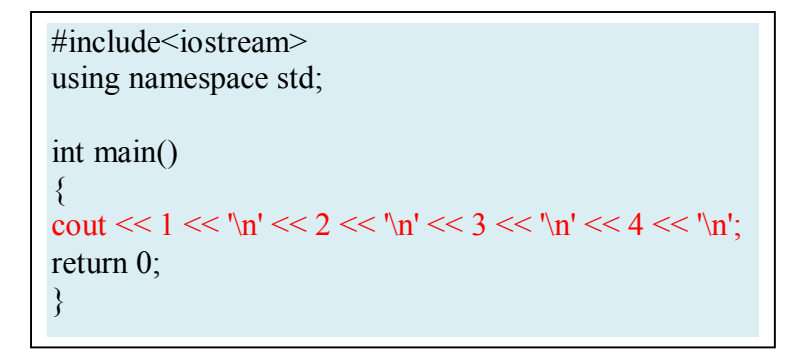

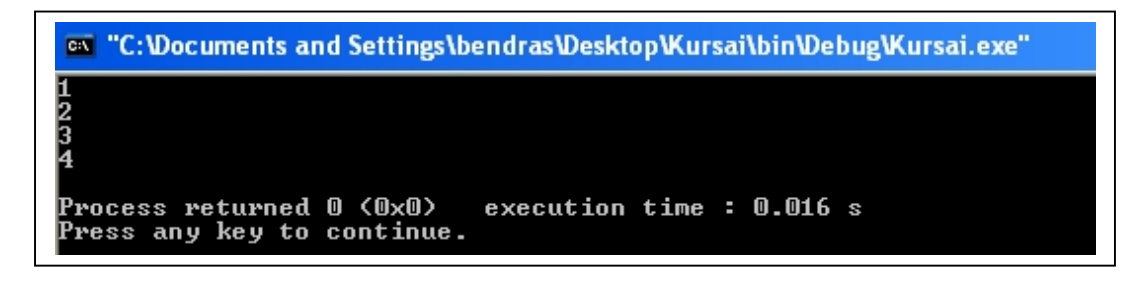

### 4.6 Teksto išvedimas keliomis eilutėmis

```
#include<iostream>
using namespace std;
int main()
{
 cout << "Pirmas\n" << "Antras\n";
  cout << "Pirmas\nAntras";
return 0;
}
```
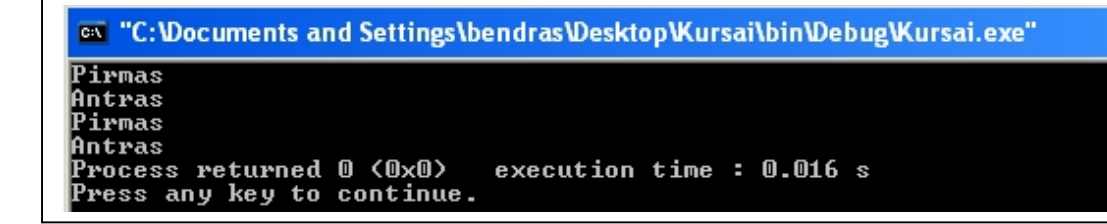

#### **Pasipraktikuokite**

- 1. Parenkite programą, kuri ekrane rodytų Jūsų vardo ir pavardės inicialines raides.
- 2. Parenkite programą, kuri ekrane rodytų namelį iš \* (žvaigždučių) simbolių.